# Operating Manual Fast Diode Current Modulator MCM

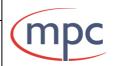

Document: 101005550M Revision: 07

Date: 26.10.2017

Page 1/19

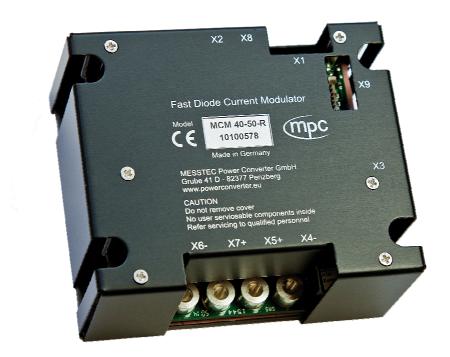

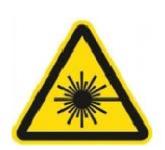

Warning!
Risk of exposure of hazardous laser radiation in combination with laser light emitting devices!

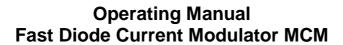

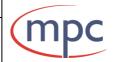

Document: 101005550M Revision: 07 Date: 26.10.2017 Page 2/19

#### **Table of Contents**

|                                               | Page |
|-----------------------------------------------|------|
| 1. Overview                                   | 3    |
| 1.1 General Description                       | 3    |
| 1.2 Power Dissipation                         | 3    |
| 1.3 Temperature Measurement                   | 4    |
| 1.4 General Instructions                      | 4    |
| 2. Starting Up                                | 5    |
| 3. Wiring Diagram                             | 8    |
| 4. Indicators, Connectors and User Interfaces | 9    |
| 4.1 Indicator Elements                        | 9    |
| 4.2 Connectors                                | 9    |
| 4.3 Signal Description                        | 11   |
| 5. Internal Pulse Generator                   | 13   |
| 6. Control Software CSMCM, Serial Interfaces  | 13   |
| 7. General Specification                      | 14   |
| 8. Ordering Codes                             | 15   |
| 8.1 Modulators MCM                            | 15   |
| 8.2 Scope of Delivery                         | 16   |
| 8.3 Accessories                               | 16   |
| 9. Section Drawing                            | 17   |
| 10. Example Set Points, Diode Current Curves  | 18   |

### Operating Manual Fast Diode Current Modulator MCM

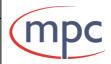

Document: 10100555OM Revision: 07 Date: 26.10.2017 Page 3/19

#### 1. Overview

#### 1.1 General Description

The Fast Diode Current Modulator **MCM** is a linear modulator with excellent properties for driving arbitrary current waveforms into laser diodes. Current waveforms can be CW, pulsed, modulated or mixed with frequencies up to 80 kHz and currents up to 40 A for CW and 80 A for short pulsed waveforms.

Type code:

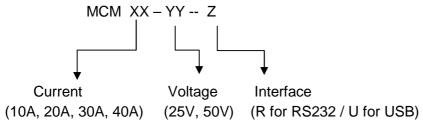

An internal pulse generator and an external trigger input generate fast and clean pulses by feeding in a DC voltage at the X2 input, even if the trigger signal has a bad waveform.

For achieving maximum performance it is required to mount the modulator as close as possible to the laser diode and to connect it with low inductance (e.g. short twisted cable). Conventional wires are not allowed, this will decrease performance significantly and may lead to an unstable operating.

A serial interface serves to configure, control and monitor the modulator.

Various user interfaces are available.

The modulator is small and compact and it is designed for mounting with low inductance at the laser diodes or for integrating it in laser diode modules.

Ask our support for more information and for important hints.

The modulator has two analogue inputs for the current set point, one input with 50 Ohm impedance and one input with high impedance. Both inputs respectively cover the full current range. Additionally via software control a CW-current (bias current) can be generated.

All set points are added and form the effective (modulated) current set point.

The user needs to make sure that the maximum current will not be exceeded.

### The diode must be mounted floating;

Neither the cathode nor the anode is allowed to be grounded!

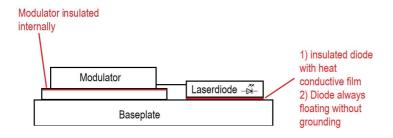

### Operating Manual Fast Diode Current Modulator MCM

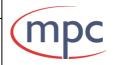

Document: 10100555OM Revision: 07 Date: 26.10.2017 Page 4/19

#### 1.2 Power Dissipation

Dynamic performance of the modulator normally increase with supply voltage, however the electrical power dissipation increase with supply voltage, too.

The recommended supply voltage for CW Operation is 2V above diode voltage and for fast pulsed / modulated operating 3V - 8V above diode voltage. The ideal supply voltage for the best dynamic behavior has to be tested during commissioning.

Simple formulas for calculating power dissipation:

Us Supply Voltage (V)
Ud Diode Voltage (V)
Idcw Diode Current CW (A)

Idpeak Diode Current peak value (A) (for sinusoidal and rectangle currents)

tp Pulse Duration (s)
f Pulse Frequency (Hz)
Pl Power Dissipation (W)

For operating with CW current:

PI = (Us - Ud) x Idcw

For operating with sinusoidal current:

 $PI = (Us - Ud) \times (Idpeak / 2)$ 

For operating with rectangle current:

 $PI = (Us - Ud) \times Idpeak \times tp \times f$ 

For operating with sinusoidal current plus CW current:

 $PI = (Us - Ud) \times ((Idpeak / 2) + Idcw))$ 

For operating with rectangle current plus CW current:

 $PI = (Us - Ud) \times (Idpeak \times tp \times f + Idcw)$ 

The calculating of power dissipation with arbitrary current waveforms is difficult, therefore one method for estimating power dissipation is to measure the temperature of the modulator.

#### 1.3 Temperature Measurement

The modulator has a precise temperature measurement system inside.

The SA-TEMP output reflects the actual temperature in the range of 0 °C ... +80 °C.

Values of 60 °C are still not critical.

## Operating Manual Fast Diode Current Modulator MCM

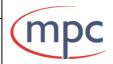

Document: 10100555OM Revision: 07 Date: 26.10.2017 Page 5/19

#### 1.4 General Instructions

**Never** run a negative current set point (effective current set point), this may lead to an overshoot if you alter the negative current set point to a positive current set point.

If you use a pulse signal generator or a function generator for the current set point, always disconnect it before you change any ranges. Some generators create high voltages or undefined signals if you change ranges, this may damage diodes and the modulator.

#### **WARNING!**

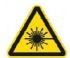

There is a risk of exposure of hazardous laser radiation in combination with laser light emitting devices!

Be aware that you fulfill all safety requirements!

#### 2. Starting Up

We recommend the following procedure for starting up:

#### **Step 1: Precautionary Measures**

Avoid personal static charge!

Switch off all power supplies for the laser driver.

#### **Step 2: Preparation**

For further steps also see wiring diagrams below.

In order to avoid ground loop it is highly recommended to split "analog" ground and "digital" ground.

Disconnect the diode and short-circuit the output of the modulator: connect X6- to X7+ via short cable or clamp.

Connect an oscilloscope at the X3 (SA-DCACT) current monitor output. Connect the power supply for the diode at X4- (GND) and X5+.

Check correct cabling!

#### **Step 3: Pre-Testing**

For all types MCM xx-yy-z:

Adjust supply voltage approx. 2V - 3V above diode voltage.

Turn on the power supply for the diode.

### Operating Manual Fast Diode Current Modulator MCM

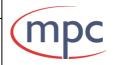

Document: 101005550M Revision: 07 Date: 26.10.2017 Page 6/19

#### **Step 4: Configuration**

Connect the modulator with a PC, notebook or tablet.

(Remark: at the moment only USB is possible)

See separate Operating Manual CSMCM (Control Software for MCM).

Enable the modulator (connect X1-3 to Ground) and watch the X3 current monitor output.

#### For all following steps:

Be aware of maximum diode current and maximum allowed power dissipation! See specifications for modulator and diode.

Set the BIAS (Threshold) Current to 1/10 of maximum CW current via Control Software CSMCM.

(Example for MCM 10-25: maximum CW current is 10A, set the BIAS (Threshold) current to 1A.)

You must see 1/10 of the maximum current value on the oscilloscope (DC current).

Turn back the BIAS (Threshold) Current to "Zero".

Connect X1-2 (CA-DCSP2) with adjustable DC power supply or function generator. Supply X1-2 with 500mV DC.

You must see 1/10 of the maximum current value on the oscilloscope (DC current). Disconnect X1-2.

Connect X2 (CA-DCSP1) with adjustable DC power supply or function generator. If you use the analog input X2 connect X1-7 (CD-TRIGG) with 3,5V ... 6V, preferred 5V. Supply X2 with 50mV DC.

#### Remark:

When using the analog input X2 (CA-DCSP1) the set point only acts when the trigger input X1-7 is HIGH.

You must see 1/10 of the maximum current value on the oscilloscope (DC current). Disconnect X2.

Feed in a TTL-square wave or a CMOS-square wave with a pulse length of approx.

50 µs and a repetition rate of approx. 100 Hz at X1-7 (CD-TRIGG).

Feed in a positive DC-voltage which represents approx. 50% of maximum allowed diode current at X2 (see detailed signal description for CA-DCSP1).

### Operating Manual Fast Diode Current Modulator MCM

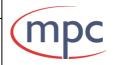

Document: 10100555OM Revision: 07 Date: 26.10.2017 Page 7/19

The X3-signal must be a square wave with a pulse length of 50  $\mu$ s, a repetition rate of 100 Hz and an adequate amplitude of the diode current (see detailed signal description for SA-DCACT).

Switch off all power supplies and function generator.

#### **Step 5: Commissioning**

If the X3-signal is correct, disable the modulator (X1-3).

Remove the short-circuit at X6 - X7 and connect the diode.

Connect the diode with short, twisted pair cables.

#### Recommendation:

Thin parallel metal sheets (striplines) support the fast dynamic performance.

Adjust the supply voltage for the diode according to recommended operating diode voltages.

Enable the laser driver at X1-3.

Adjust set points via Control Software CSMCM, analog input X2 and / or analog input X1-2.

For generating pulses use the trigger input X1-7 (is effective only on analog input CA-DCSP1 at X2).

### Be aware of the maximum diode current! Be aware of the maximum allowed power dissipation of the modulator!

#### Recommendation:

The recommended supply voltage for CW Operation is 2V above diode voltage and for fast pulsed / modulated operating 3V - 8V above diode voltage. The ideal supply voltage for the best dynamic behavior has to be tested during commissioning carefully.

## Operating Manual Fast Diode Current Modulator MCM

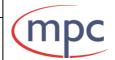

Document: 101005550M Revision: 07 Date: 26.10.2017 Page 8/19

The following diagram shows the multi-functional combination of control functions realized with hardware signals and software control including the use of the internal pulse generator and the external trigger input:

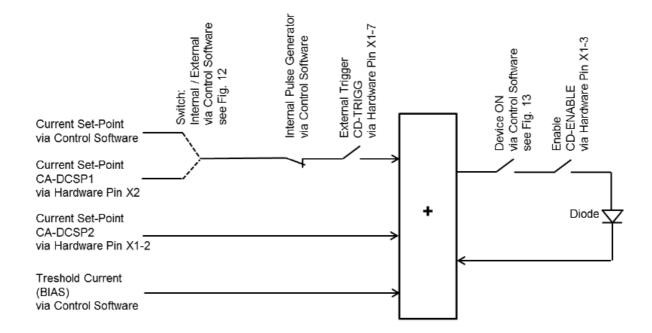

# Operating Manual Fast Diode Current Modulator MCM

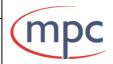

Document: 10100555OM Revision: 07 Date: 26.10.2017 Page 9/19

### 3. Wiring Diagram for MCM

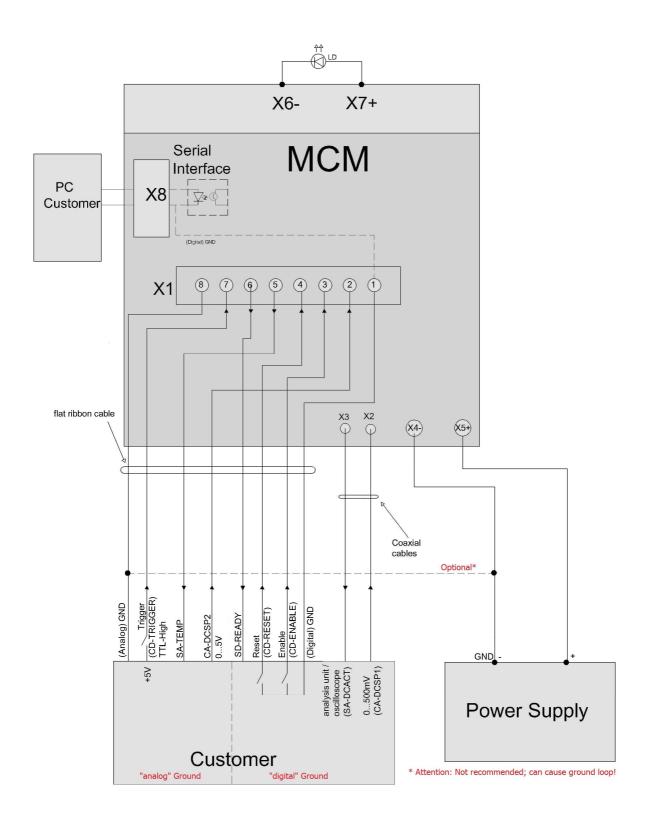

## Operating Manual Fast Diode Current Modulator MCM

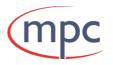

Document: 10100555OM Revision: 07 Date: 26.10.2017 Page 10/19

#### 4. Indicators, Connectors and User Interfaces

#### **4.1 Indicator Elements**

Flashing Red and Green LED for indicating the data transfer from / to Control Software CSMCM.

#### **4.2 Connectors**

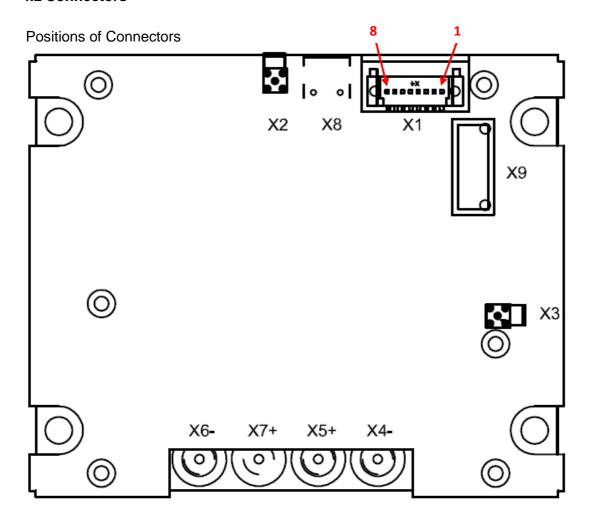

- X1 8-pole single row male connector for control signals, status signals and Ground
- X2 female coaxial jack MMCX for current set point 1
- X3 female coaxial jack MMCX for actual current (current monitor)
- X4- connection bolt & 5 mm with female thread M4 for Supply Voltage Minus
- X5+ connection bolt & 5 mm with female thread M4 for Supply Voltage Plus
- X6- connection bolt & 5 mm with female thread M4 for laser diode cathode
- X7+ connection bolt & 5 mm with female thread M4 for laser diode anode
- X8 Serial Interface 1
- X9 Serial Interface 2

## Operating Manual Fast Diode Current Modulator MCM

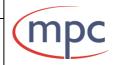

Document: 101005550M Revision: 07 Date: 26.10.2017 Page 11/19

#### **X1 Control Port**

8-pole single row male connector

Manufacturer: ERNI Part number 214014

Mating plug:

8-pole single row female connector

Manufacturer: ERNI Part number 224396

CA=Control Data Analog CD=Control Data Digital SA=Status Data Analog SD=Status Data Digital

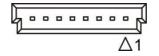

| Inpu | Inputs Control Port X1 |                                   |
|------|------------------------|-----------------------------------|
| Pin  | Name                   | Function                          |
| 1    | GND                    | Signal Ground for digital signals |
| 2    | CA-DCSP2               | Diode Current Set Point 2         |
| 3    | CD-ENABLE              | Enable                            |
| 4    | CD-RESET               | Reset                             |
| 7    | CD-TRIGG               | Trigger                           |
| 8    | GND                    | Signal Ground for analog signals  |
| 8    | GND                    | Signal Ground for analog signals  |

| Out | Outputs Control Port X1 |             |  |  |
|-----|-------------------------|-------------|--|--|
| Pin | Name                    | Function    |  |  |
| 5   | SA-TEMP                 | Temperature |  |  |
| 6   | SD-READY                | Ready       |  |  |

#### **X2 Control Port**

Female coaxial jack MMCX CA-DCSP1 Diode Current Set Point 1

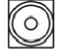

#### **X3 Current Monitor Port**

Female coaxial jack MMCX SA-DCACT Diode Current Actual

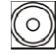

#### X4-

Connection bolt Ø 5 mm with female thread M4 Supply Voltage Minus for the laser driver MCM

## Operating Manual Fast Diode Current Modulator MCM

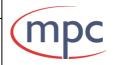

Document: 101005550M Revision: 07 Date: 26.10.2017 Page 12/19

#### X5+

Connection bolt ø 5 mm with female thread M4 Supply Voltage Plus for the laser driver MCM

#### X6-

Connection bolt ø 5 mm with female thread M4 Laser Diode Cathode

#### X7+

Connection bolt ø 5 mm with female thread M4 Laser Diode Anode

#### **X8**

Serial Interface 1 for USB Interface Mini B

Option: RS 232 via RS-232 Interface Cable (Part Number 10385263)

#### **X9**

Serial Interface 2

#### 4.3 Signal Description

#### CA-DCSP1 (X2)

Control Analog - Diode Current Set Point 1

Analog input 0 ... 500 mV, input impedance 50 Ohm

- 0 ... 500 mV corresponds to a diode current of 0 ... max current CW.
- 0 ... 1000mV corresponds to a diode current of 0...max pulsed current (only for short pulses allowed!)

Max power dissipation must be considered!

#### **CA-DCSP2 (X1-2)**

Control Analog - Diode Current Set Point 2

Analog input 0 ... 5 V, input impedance 10 kOhm

0 ... 5 V corresponds to a diode current of 0 ... max current

Max power dissipation must be considered!

Diode Current Set Point 1, Diode Current Set Point 2 and the current value of the bias current are added internally and build the effective current set point.

The user needs to make sure that the maximum current will not be exceeded.

## Operating Manual Fast Diode Current Modulator MCM

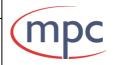

Document: 101005550M Revision: 07 Date: 26.10.2017 Page 13/19

#### SA-DCACT (X3)

Status Analog - Diode Current Actual

Analog output 0 ... 2500 mV (off-load voltage), reflects the actual diode current.

- 0 ...2500 mV corresponds to a diode current of 0 ... max current CW.
- 0 ...5000 mV corresponds to a diode current 0 ... max pulsed current (only for short pulses allowed!)

#### **SA-TEMP (X1-5)**

Status Analog - Temperature

The analog output reflects the actual temperature of the modulator.

1863,9 mV corresponds to 0 °C, 919 mV corresponds to +80 °C.

#### Output Voltage vs Temperature

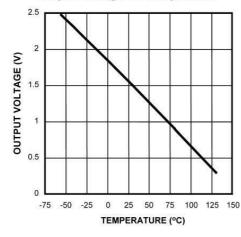

| Temperature (T) | Typical V <sub>O</sub> |
|-----------------|------------------------|
| 130°C           | 303 m∨                 |
| 100°C           | 675 m∨                 |
| 80°C            | 919 m∨                 |
| 30°C            | 1515 mV                |
| 25°C            | 1574 m∨                |
| 0°C             | 1863.9 m∨              |
| −30°C           | 2205 mV                |
| -40°C           | 2318 mV                |
| -55°C           | 2485 m∨                |

#### **CD-ENABLE (X1-3)**

Control Digital - Enable

Digital open-collector input, High if left open.

A Low-Signal or pulling the input to GND enables diode current.

#### CD-RESET (X1-4)

Control Digital - Reset

Digital open-collector input, High if left open

A Low-Signal or pulling the input to GND resets the modulator if there was an error (maximum allowed current or power or power supply exceeded or excessive temperature)

#### CD-TRIGG (X1-7)

Control Digital - Trigger

Digital TTL input (3,5V ... 5V) controls the current set point 1 (CA-DCSP 1) signal at X2.

A logic High-level puts through the current set point 1 signal to the modulator,

a logic Low-level inhibits the current set point 1 signal.

## Operating Manual Fast Diode Current Modulator MCM

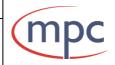

Document: 101005550M Revision: 07 Date: 26.10.2017 Page 14/19

#### SD-READY (X1-6)

Status Digital - Ready

Digital open-collector output, High if there are no errors.

#### 5. Internal Pulse Generator

The internal pulse generator acts on set point input CA-DCSP 1 (X2).

The pulses as well the pulse pauses can be adjusted in the range from  $1,055\mu s \dots 4394.71\mu s$ .

(At the moment: minimum 15 µs)

More details and configuration see chapter 2.3 in manual Control Software CSMCM.

#### 6. Control Software CSMCM, Serial Interfaces

The **Control Software** CSMCM (<u>Control Software for MCM</u>) is used for configuration, controlling and monitoring of the MCM modulators.

Please ask for separate manual.

For details of **Serial Interfaces** please ask for separate descriptions for:

- Serial Interface for Diode Driver MCM
- DLL Interface RS 232 for Diode Driver MCM
- DLL Interface USB for Diode Driver MCM

## Operating Manual Fast Diode Current Modulator MCM

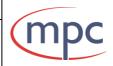

Document: 10100555OM Revision: 07 Date: 26.10.2017 Page 15/19

#### 7. General Specification

Diode current CW 0 ... 40 A

Diode current pulsed 0 ... 80 A (short pulses)

Diode voltage 0 ... 46 V Output power 1840 W max

Power dissipation 120 W max allowed

Supply voltage  $6 \dots 50 \text{ V *}$ )
Supply current 41 A maxRise time  $6 \mu \text{s}$ Fall time  $6 \mu \text{s}$ 

Frequency bandwidth (set point 1) DC ... 93 kHz max Frequency bandwidth (set point 2) DC ... 68 kHz max

Cooling required

Operating temperature range 0 ... +45 °C

Dimensions 87 x 72 x 41 mm

Weight 202 g

\*) Recommended supply voltage: CW operation:

2V above diode voltage

Pulsed/Modulation operating: 3V - 8V above diode voltage

Final values have to be tested during

commissioning.

More specification information see respective data sheet.

# Operating Manual Fast Diode Current Modulator MCM

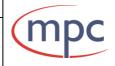

Document: 10100555OM Revision: 07 Date: 26.10.2017 Page 16/19

### 8. Ordering Codes

### 8.1 Modulators MCM

The ordering code depends on the serial user interface:

| Туре        | Interface | Ordering code |
|-------------|-----------|---------------|
| MCM 10-25-U | USB       | 10100555      |
| MCM 10-25-R | RS-232    | 10100570      |
| MCM 20-25-U | USB       | 10100556      |
| MCM 20-25-R | RS-232    | 10100571      |
| MCM 30-25-U | USB       | 10100557      |
| MCM 30-25-R | RS-232    | 10100572      |
| MCM 40-25-U | USB       | 10100558      |
| MCM 40-25-R | RS-232    | 10100573      |
| MCM 10-50-U | USB       | 10100560      |
| MCM 10-50-R | RS-232    | 10100575      |
| MCM 20-50-U | USB       | 10100561      |
| MCM 20-50-R | RS-232    | 10100576      |
| MCM 30-50-U | USB       | 10100562      |
| MCM 30-50-R | RS-232    | 10100577      |
| MCM 40-50-U | USB       | 10100564      |
| MCM 40-50-R | RS-232    | 10100578      |

## Operating Manual Fast Diode Current Modulator MCM

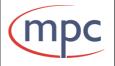

Document: 101005550M Revision: 07 Date: 26.10.2017 Page 17/19

#### 8.2 Scope of Delivery

Fast Diode Current Modulator 8-pole single row female connector (ERNI) Part Number see table above Part Number 10883510

#### 8.3 Accessories

Buffer Capacitor Part Number 10231091

Cables

Ribbon cable, 8pole with ERNI plug, 1m Part Number 10385370 Ribbon cable, 8pole with ERNI plug, 3m Part Number 10385371

USB Interface Cable Part Number 10385120
RS-232 Interface Cable Part Number 10385263
RS-232/ USB 2.0 Adapter Part Number 10385264

Coax cable, one MMCX plug, one BNC plug, 0,5m
Coax cable, one MMCX plug, one BNC plug, 1m
Coax cable, one MMCX plug, one BNC plug, 2m
Coax cable, one MMCX plug, one BNC plug, 3m
Part Number 10385374
Part Number 10385375

Coax cable with MMCX plugs on both sides, 0,5m
Coax cable with MMCX plugs on both sides, 1m
Coax cable with MMCX plugs on both sides, 2m
Coax cable with MMCX plugs on both sides, 3m
Part Number 10385378
Part Number 10385379

# Operating Manual Fast Diode Current Modulator MCM

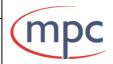

Document: 10100555OM Revision: 07 Date: 26.10.2017 Page 18/19

### 9. Section Drawing

Dimensions (in mm)

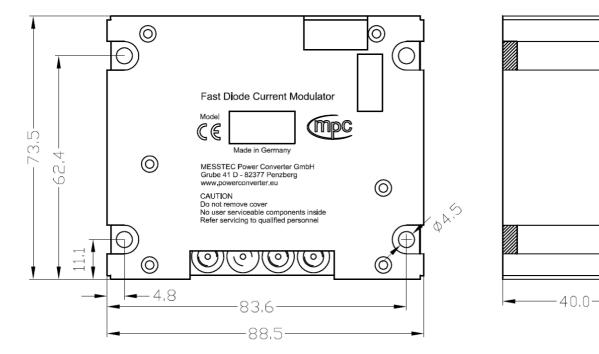

## Operating Manual Fast Diode Current Modulator MCM

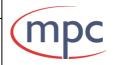

Document: 101005550M Revision: 07 Date: 26.10.2017 Page 19/19

#### 10. Example Set Points, Diode Current Curves

The modulator has two analogue inputs for the current set point, one input with 50 Ohm impedance and one input with high impedance. Both inputs respectively cover the full current range. Additionally via software control a CW-current (bias current) can be generated. All set points are added and form the effective (modulated) current set point.

Example for overlaying modulated, pulsed and triggered set points:

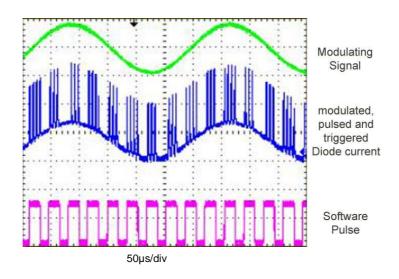

#### **Contact Data**

MESSTEC Power Converter GmbH

Grube 41

D-82377 Penzberg

Phone +49 (0) 8856-80306-0 Fax +49 (0) 8856-9998

info@powerconverter.eu www.powerconverter.eu

Technical subjects to change without notice.